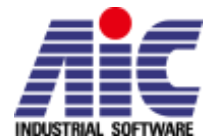

# Silver 3.0.0 リリースノート

#### ■Silver ヴァーチャル ECU を FMU としてエクスポート

- · SilverのSBS (Silver Basic Software)ベースのヴァーチャル FCU を、Functional Mock-up Units (FMU) としてエクスポート可能になります。 Silver ヴァーチャル ECU を FMU-インポートツール 用の実行プラットフォームとして使用可能になりました。
- ■Silver ヴァーチャル ECU を S-Function としてエクスポート
	- ・上記同様、SBS ベースのヴァーチャルECU としての実行プラットフォームをSimulilnk に加えるこ とが可能になりました。

## ■Silver のヴァーチャル ECU のバイパスサポート

・Simlink モデルの中でライブ呼び出しを行っている、ヴァーチャルECU 内で実装された機能または タスクをバイパスすることができます。これにより、機能開発者は、ヴァーチャルECU のコンテキ スト内でSimulink のモデルを素早くテスト、改良することが可能になります。

#### ■Silver ヴァーチャル ECU のイベントトリガータスクサポート

・Silver の API では、エンジンコントロールユニットで使われる、クランクシャフト同期タスクとい ったイベントトリガータスク実行用のマクロステップ割り込イベントの定義をサポートしました。 イベントのトリガーは、例えばマクロシミュレーションステップ中で、特定のクランクシャフトの 角度に到達した時にプラントモデルで検出することができます。それらの時間で、燃料インジェク ション量のような制御値を計算する時に割り込みルーチンがアクティベートされ、プラントモデル とそれらが共有されます。

#### ■非常に大きなモデルの実行

・Silver モジュールは、別々のプロセスとして実施されるよう、実行の設定を行うことが可能になり ました。これは、特に大きなメモリを必要とするようなモジュールに有効です。Windows では、 32 ビットプロセスでは般的には 2GB のメモリ制約があります。一般"プロセス中"のモジュールが ロードされた時、Silver 自身は2GB 以上消費できませんが、この機能により、自身のプロセス内で のモジュール実行によってこの制限をシフトすることができます。このオペレーションによる内部 プロセス間の通信増加により、シミュレーションスピードがいくらか遅くなります。

■CAN bus メッセージの監視と操作

・新たな CAN bus のウィジェットにより、CAN メッセージの表示と操作が可能になりました。メッ セージからのどの信号も、変更された表現に関連付けられます。必要であれば、CRC とメッセージ カウンターのメッセージは、プロジェクトごとに完全に管理されるようにアップデートされます。 この機能により、システムのフォールト反応と堅牢性のテストに使うためのフォールト注入が容易 になります。

#### ■TestWeaver のためのインスツルメンテーションの自動生成

・プロジェクトのために直ぐに使える、TestWeaver 用の Python インスツルメントスクリプトがウ ィザードによって自動生成されるようになりました。TestWeaver により提供されるシステム/モジ ュールシミュレーションのための自動テスト生成、テスト自動化、レポート向けの Python コード を幾つかのマウスクリックで生成できるようになりました。このスクリプトは、Silver の ASAP2/A2L、CAN/DBC、AUTOSAR/ARXML、FMUs およびGUI 等の設定の全ての情報を取得し ます。これにより多くの検索や入力の労力を減らすことが可能になります。

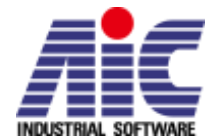

## ■入力と出力のバスを含む Simulink からのインポート

・Simulink モデルは、Silver のSimBuild によりSilver シミュレーション用のDLL モジュールとして コンパイルされます。このインターフェースは、入力と出力のバスを含むことができるようになり ました。これにより、幾つかのシチュエーションでモデルのエクスポートを簡素化します。

#### ■プロジェクトの GUI の中のカスタムアニメーションの容易な統合

・新たなカンバスウィジェットにより、Silver シミュレーションによるカスタムアニメーションの定 義が可能になりました。設定ファイルにより、シミュレーションで制御される、2D要素(イメー ジとテキスト)位置、移動、回転、透過度やその他の属性等の視覚効果を定義するための、Silver の変数を接続することが可能になります。デモプロジェクトのCanvas.sil において、使用方法の確 認を行うことができます。

## ■デバッグ機能の向上

・Silver は、自動的にハードディスクをスワップスペースとして使い、約2分間全ての変数を自動的 にトレースします。何らかの異常な振る舞いをしている場合、ポーズを押し、プロッターにarbitrary 変数を加えれば、過去2分間の全ての信号の振る舞いを確認することが可能です。

## ■変数ツリー内で選択されたモジュールの意味のある変数のグループ化

- ・新たにサポートされたこの機能により、Silver の変数ツリーは、モジュールの意味ある情報に基づ きグループ変数への追加のノードを表示します。例えば、CAN モジュールはメッセージに基づく信 号によりグループ化されます。A2LAccess は[、ASAP2/A2L](https://wiki.asam.net/display/STANDARDS/ASAM+MCD-2+MC) タイプに応じてノードのグループ化が サポートされます。
- ■測定記録機能の向上
	- ・MDF フォーマットを使用した記録は、変数に関して、型、単位、レンジ、各々の値に対する定義ラ ベル等のメタ情報なども保存することになりました。型の情報は、チャンネル内で信号のグループ 化にも使用され、小さな測定ファイルの生成に役立ちます。長い記録は、あらかじめ設定された長 さによって自動的に幾つかのファイルに分けられます。

#### ■エクセルファイルへのインターフェース

・Silver は、エクセルファイルからの読み込みと書き込み機能をもつPython パッケージを含んだ形で 供給されるようになりました。

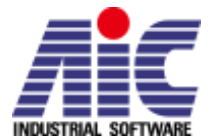

## TestWeaver 3.0.0 リリースノート

## ■レポートエディター

・グラフィカルエディター:

追加、削除、およびテーブルコラムやクエリの編集などの頻繁なレポート編集アクションは HTML レポートをクリックすることにより直接サポートされます。

- ・新たなウィザード: エクスペリメント内で新たなレポートとクエリの定義に役立ちます。
- ・アンドゥ/リドゥ: 全てのレポート編集アクションのアンドゥ/リドゥ。
- ■シグナルプロットと測定の記録
	- ・インスツルメントライブラリにC、Modelica、Simulink および Python で利用可能な圧縮 MDF フ ォーマットで測定記録されるビルトインサポートが加わりました。
	- ・多用途シグナルプロッターにより、表示と測定の解析が便利になりました。HTML state/scenario リンクのシフトクリックによりそのシナリオのプロッターが開きます。
	- ・快適なスケーリングと値のラベリング:

信号の最小-最大境界および個々の値の定義はインスツルメントにより宣言され、プロッターで使 用されます。

- ・インテリジェントな設定管理: SHIFT-click によるナビゲーションにより全ての HTML テーブルで幾つかのプロッターの設定を 定義、使用できます。TestWeaver は、そのテーブルを使うための最後のプロッター設定を記憶 しています。
- ・プロッターの設定の再利用:

エクスペリメントのアクションの複製は、ソースエクスペリメントおよび新たに定義されたプロ ッター設定をエクスポートします。

・測定ファイルのガベッジコレクション:

設定可能なこのアクションによって、カバレッジもしくはオーバービューレポートにリンクによ って参照されていない等の必須でない測定ファイルを削除することで、ディスクスペースを減ら すことが可能になります。

・長い測定ファイルの自動分割:

耐久テストに使われるような、非常に長測定の記録と解析を可能にします。また、この機能は、 測定のガベッジコレクションに関連した測定ファイル向けのディスクスペースの減少にも役立ち ます。

- ■Silver setup の自動インスツルメンテーション
	- ・Silver 内にインテグレートされたウィザードを使用することで、システムもしくはモジュールで直 ぐに使用可能なインスツルメントファイルのエクスポートが可能になりました。
	- ・SHIFT-copy を使用することにより、個々に選択された Silver の変数用の Python インスツルメン トの断片をエクスポートし、その後、好みのエディターにペーストが可能になりました。
	- ・Silver で利用可能な個々の値の全ての最小-最大の範囲や定義のインスツルメント定義の再利用が 可能になりました。

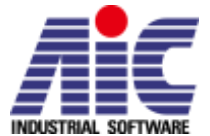

(例) ASAP2/A2L, CAN/DBC, AUTOSAR/ARXML, Functional Mock-up Units (FMU)やその他 の信号用のドメイン情報を設定する全ての他のモジュール等

#### ■Email による通知

・正常もしくは異常にエクスペリメントが終了した場合に email が送られるように設定し、通知する ことが可能になりました。

■生成されたシナリオのコントロール

- ・もし、シナリオ生成のソースガイド情報としてのインスツルメントレポートおよびSUT カバレッジ 情報(例: Silver を介した A2L からの)が有効、もしくは無効になっている場合、エクスペリメン トの制御が可能になりました。
- ・いくつかの場合では、フォーカスの制約に使われるソルバーが向上しました。

■RQL 機能

- ・value クエリの新たなフォーマットオプション:空の結果テーブルの場合、ifnone が出力を設定
- ・新たなステートのプロパティ: scenarioNumber、isScriptState、isTDBState、isGeneratedState
- ・新たなステート関連の関数: isAfterChange(expression) 、isBeforeChange(expression) 、isAfterIncrease(expression) 、 isBeforeIncrease(expression)等
- ・インスツルメントパーティションのためのカバレッジ統計の提供をする以下の新たなフィールドが Variable テーブルに追加。
	- severity / occurrence レートを基にした物: NominalHitCount 、 abnormalHitCount 、 nominalReached 、 abnormalReached 、 nominalUnreached、abnormalUnreached

- パーティション名を基にした物: reached(partitionPattern), unreached(partitionPattern), hitCount(partitionPattern)

## ■ Python インスツルメンテーション

・新たな変数のサブクラス:

SUTInput, SUTOutput, SUTModified - SUT 設定内で信号のソースもしくはシンクが存在する かどうかを検証します。これらのチェックにより、SUT のインターフェースが変更されることに よるインスツルメントの問題を検出します。

- ·Chooser および Reporter 以外にも Measurement インスタンスが測定ファイルに記録されます。
- · 新たなユーティリティパッケージの atronic.testweaver.fsm:

```
アクション中のstates, transitions, entry/exit/during などを使ってステートオートマタ階層を
実装するクラスの定義。例:FSMclass を参照してください。
```
・機能要求のモニターに使われる新たなクラス:

以前 StateWatcher クラスで使用されていた機能が Watcher にリプレイスされます。Watcher はfsm パッケージのWatcherFSM と同等な実装を持ちます。このfsm 互換の実装はさらにリン クされ、組み込まれ、必要であれば、theWatchersFSM クラスを使用した複雑なモニターも可能 です。

·tw.report\_and\_choose()メソッドにより、eval\_index の宣言時に各々のインスツルメントは設定 され、シミュレーション時に各々のインスツルメントの評価を効率よく制御します。

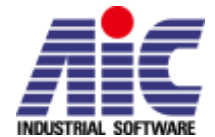

・特定の表現を簡素化する新たなインスツルメント機能: (例)prnd.は、\_in ("P")でしたが、今はprnd.is\_in("D", "R")となります。

- ■Simulink, Modelica および C インスツルメンテーション
	- ・信号のための新たな class/blocks および API は測定ファイルに保存されます。

## ■HiL およびリアルタイムシミュレーション環境

・HiL システムへの接続にMBtech 社[製PROVEtech:](http://www.mbtech-group.com/eu-en/electronics_solutions/tools_equipment/provetechta_test_automation/test_automation.html)TA を使用することが可能になりました。接続は Silver の PythonRTT をベースとします。これは dSPACE HiLs,NI HiLs, ETAS HiLs や他の物のイ ンスツルメントスクリプトを使用したPython API と同じものを使用します。

■GUI

- ・Help->Open log file は、過去のアクションと問題の詳細な情報のログを開きます。
- ・File->Open demo projects は、TestWeaver によるサンプルプロジェクトにすばやくナビゲート します。
- ・ツールバー内のシナリオレポートテンプレート選択用のコンボボックス機能は、プロジェクトツリ ー内のシナリオノードのコンテキストメニューに移動しました。
- ・ツールバー内に、選択されているシナリオの測定プロット用の新たなボタンが追加されました。
- ・State/scenario リンクの SHIFT-click により、(可能なときには)シナリオ測定のプロッターを開 きます。
- ・インタラクティブなレポート編集モードへの移行のためのツールバー内の新たなボタン: これがアクティブの場合、クエリとテーブルフォーマットの変更が可能で、ツールバー内でアン ドゥ/リドゥボタンが有効になります。

以上